### **Оплата путевки в загородный оздоровительный лагерь с использованием электронного сервиса**

Новеллой оздоровительной компании 2023г является реализация электронного сервиса при оплате путевки в детские загородные оздоровительные лагеря. На странице Департамента образования Администрации города Екатеринбурга официального портала города Екатеринбурга размещен электронный сервис «Оплата путевки в ЗОЛ».

Данный сервис позволяет оплатить путевку в лагерь при помощи банковской карты по реквизитам, указанным в квитанции и направленным в личный кабинет на Едином портале государственных и муниципальных услуг или на электронную почту, указанную в заявлении о предоставлении путевки в лагерь.

Преимуществом данного сервиса перед другими способами оплаты является:

- доступность и простота использования. Достаточно зайти на страницу Департамента образования Администрации города Екатеринбурга, найти вкладку «Оплата путевки в ЗОЛ» и оплатить в три шага;

- при оплате стоимости путевки указанным способом комиссия банка с родителя не взимается.

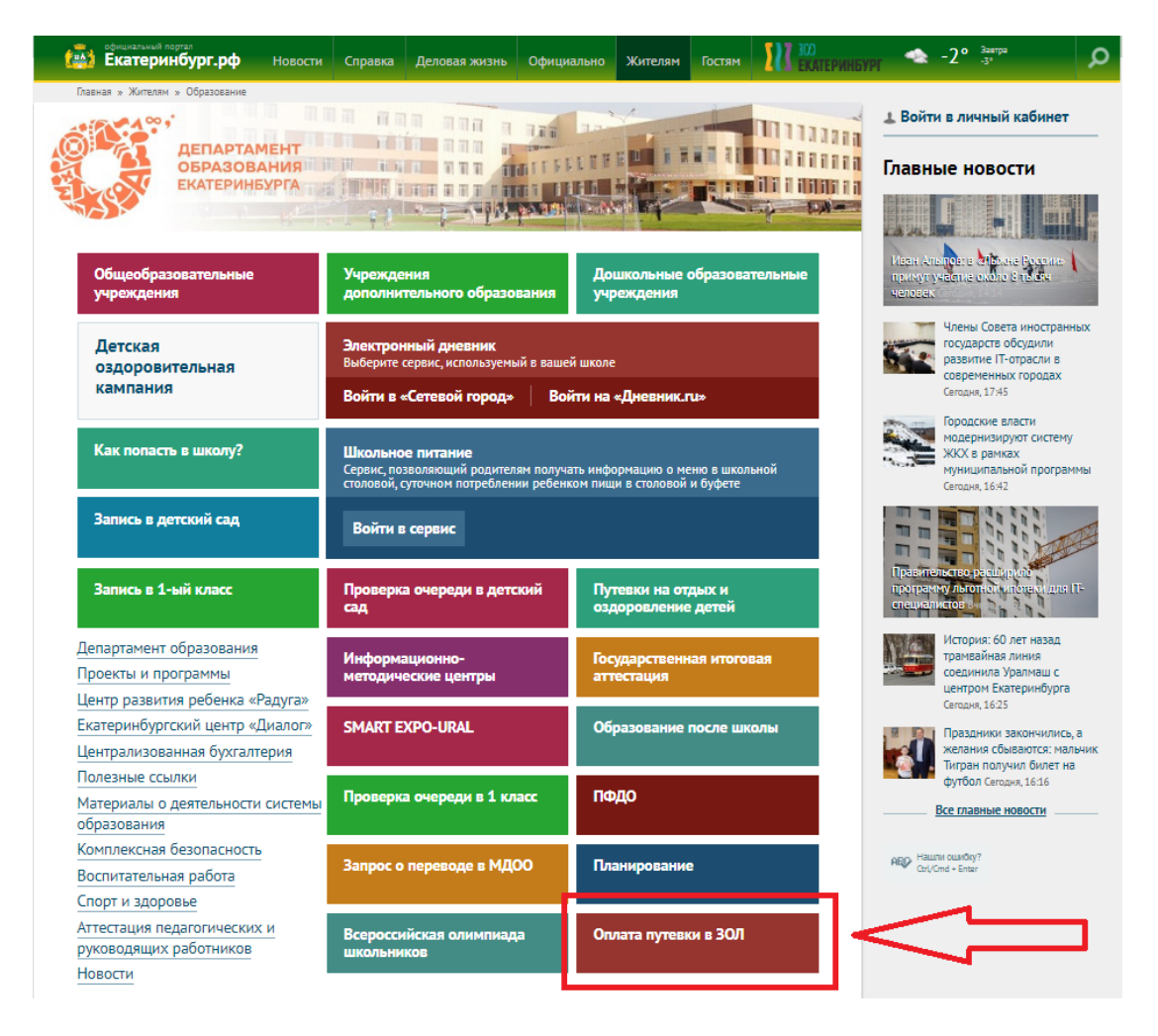

## Инструкция по оплате путевки в Загородные оздоровительные лагеря

### ШАГ 1

Для осуществления оплаты достаточно указать лицевой счет ребенка и выбрать последовательно из предлагаемых списков лагерь и смену.

# Оплата путевок в загородные оздоровительные лагеря

С 2023 года у родителей появилась возможность оплатить путевку через электронный сервис оплаты «Оплата путевки в 30Л». Комиссия банка при оплате путевки с использованием электронного сервиса не взимается.

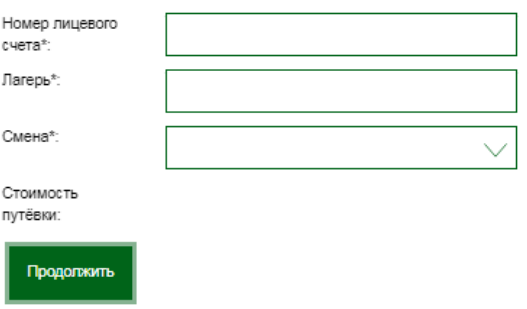

## Оплата путевок в загородные оздоровительные лагеря

С 2023 года у родителей появилась возможность оплатить путевку через электронный сервис оплаты «Оплата путевки в ЗОЛ». Комиссия банка при оплате путевки с использованием электронного сервиса не взимается.

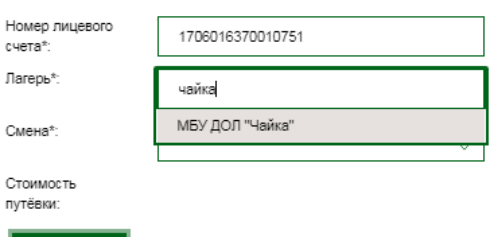

# Продолжить

ŀ  $\ddot{\text{c}}$ 

#### Оплата путевок в загородные оздоровительные лагеря

С 2023 года у родителей появилась возможность оплатить путевку через электронный сервис оплаты «Оплата путевки в 30Л». Комиссия банка при оплате путевки с использованием электронного сервиса не взимается.

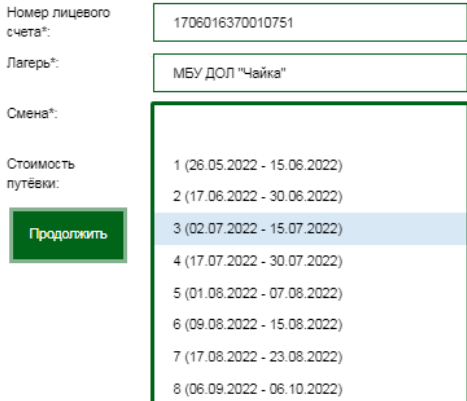

После того, как все поля формы будут заполнены, необходимо нажать кнопку «Продолжить». После нажатия на указанную кнопку в поле «Стоимость путевки» будет автоматически подставлено значение из АИС «Образование».

### **ШАГ 2**

# Оплата путевок в загородные оздоровительные лагеря

С 2023 года у родителей появилась возможность оплатить путевку через электронный сервис оплаты «Оплата путевки в ЗОЛ». Комиссия банка при оплате путевки с использованием электронного сервиса не взимается.

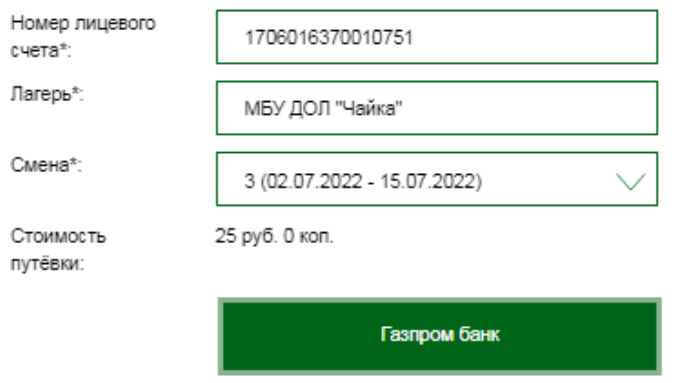

Если все данные введены верно и значение в поле «Стоимость путевки» указано корректно, то для перехода к оплате необходимо выбрать кнопку «Газпром банк». Откроется страница банка для указания банковских реквизитов карты.

Оплата путевок в загородные оздоровительные

### **ШАГ 3**

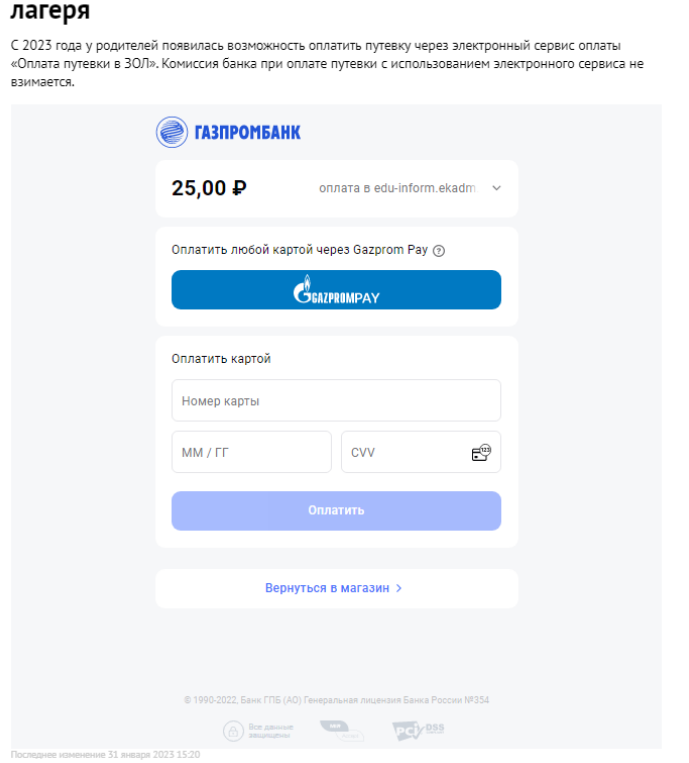

После заполнения полей и нажатия на кнопку оплатить, происходит автоматическое списание указанной суммы с банковской карты и формируется результат по совершенной операции

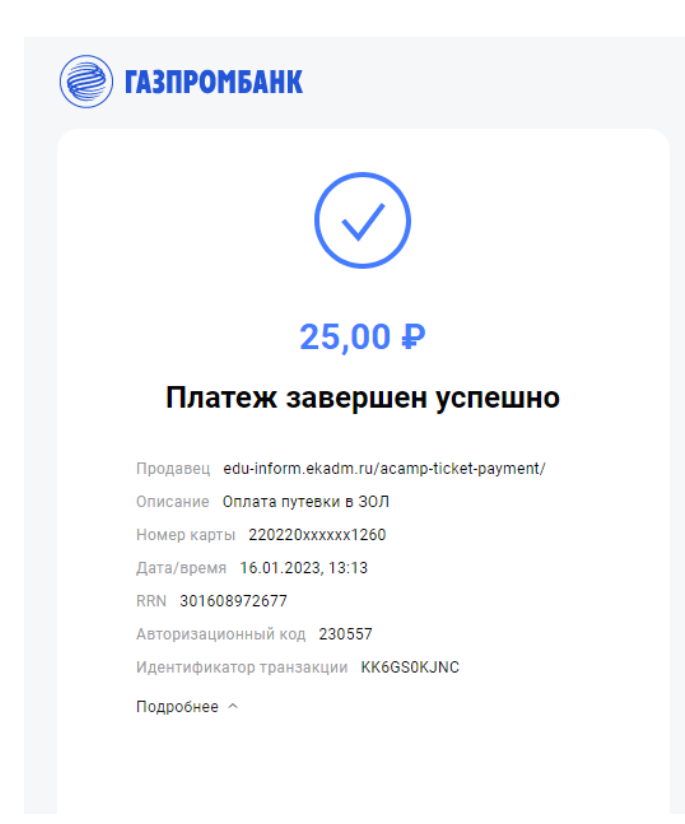

Информация от банка о поступлении денежных средств на лицевой счет ребенка поступает в ПК АНПБ в течение 3 рабочих дней. После получения указанной информации в АИС «Образование» автоматически формируется извещение (выписка из реестра путевок).